## **5420 Anomaly Detection, Fall 2020**

**Assignment 8: Supervised Machine Learning**

Submitted by: Harsh Dhanuka, hd2457

## **Objectives**

- It is important in any data science project to define the objective as specific as possible. Below let's write it from general to specific. This will direct our analysis.
- Build a model for Loan Default Prediction
- Build a model for Loan Default Prediction using the Random Forest function Build a model for Loan Default Prediction using the Random Forest function in the H2O package
- Build a model for Loan Default Prediction using the Random Forest function in the H2O package, manually performing under and over sampling

- Section 2: Data Cleaning and Preparation, Feature Engineering
- **Section 2: Data Cleaning and Preparation, Feature Engineering** Section 2.1: Convert the DateTime column AP005 to the relevant formats of Year, Month, Day
- Section 2.2: Convert the misrepresented numerical categorical variables back to relevant category/object format Section 2.3: Drop all blank value and id columns
	- Section 2.4: Convert all the negative or mis-read values such as -99, etc, to 'nan' for imputation Section 2.5: Fill NA's using Iterative Imputer
	- Section 2.6: Convert the loan amount column CR009 to a category variable and bin appropriately

**Please click Section 4 to directly go to the Random Forest Models**

#### **Table of Contents**

## Section 1: Initial Steps

• Section 1: Initial Steps Section 1.1: Load Data

Section 1.2: Basic Summary Check Section 1.3: Basic EDA and considerations

Section 3: EDA of all variables and binning

- Section 3: EDA and binning Section 3.1: Check the Correlation using correlation plot
	- Section 3.2: Create categorical variables using qcut, and assign function to bin all continuous variables Section 3.3: Distributions of the numerical data, and the % Y by X which is the mean column for all the Nategorical columns here
	- Section 3.4: Distributions of the categorical data, and the % Y by X which is the mean column for all the Categorical columns here
	- Section 3.5: EDA Showing the distribution of X Section 3.6: EDA - Showing the Distribution of Y by another Categorical Variable X
- Section 3.7: EDA Showing interaction of 2 or 3 variables

# • Section 4: Random Forest Models

Section 4: Random Forest Models

- Section 4.1: Random Forest Model using H2O
- Section 4.2: Random Forest Model using H2O, balance classes Section 4.3: Plotting the data points for visualization, under-sampling
- Section 4.4: Random Forest Model using H2O, manual Under-sampling Section 4.5: Random Forest Model using H2O, manual Over-sampling
- 

## **Random Forest Model:**

Random Forest is a type of Bagging Model. The term Bagging comes from Bootstrap Aggregating. It builds many models independently and then averages their predictions. The best-known example is the random forest technique. The random forest method builds many decision trees, and then takes the average for the outcomes of all the decision trees. Further, the random forest technique draws some samples to build a model, then draws some samples again to build another model, and so on. All of these sampling and modeling are done independently and simultaneously as shown in Figure (II). The final outcome is the average of the predicted values of all the models.

#### **H2O package**

H2O is a fully open source, distributed in-memory machine learning platform with linear scalability. H2O supports the most widely used statistical & machine learning algorithms including gradient boosted machines, generalized linear models, deep learning and more. H2O also has an industry leading AutoML functionality that automatically runs through all the algorithms and their hyperparameters to produce a leaderboard of the best models. The H2O platform is used by over 18,000 organizations globally and is extremely popular in both the R & Python communities.

## **1. Initial Steps**

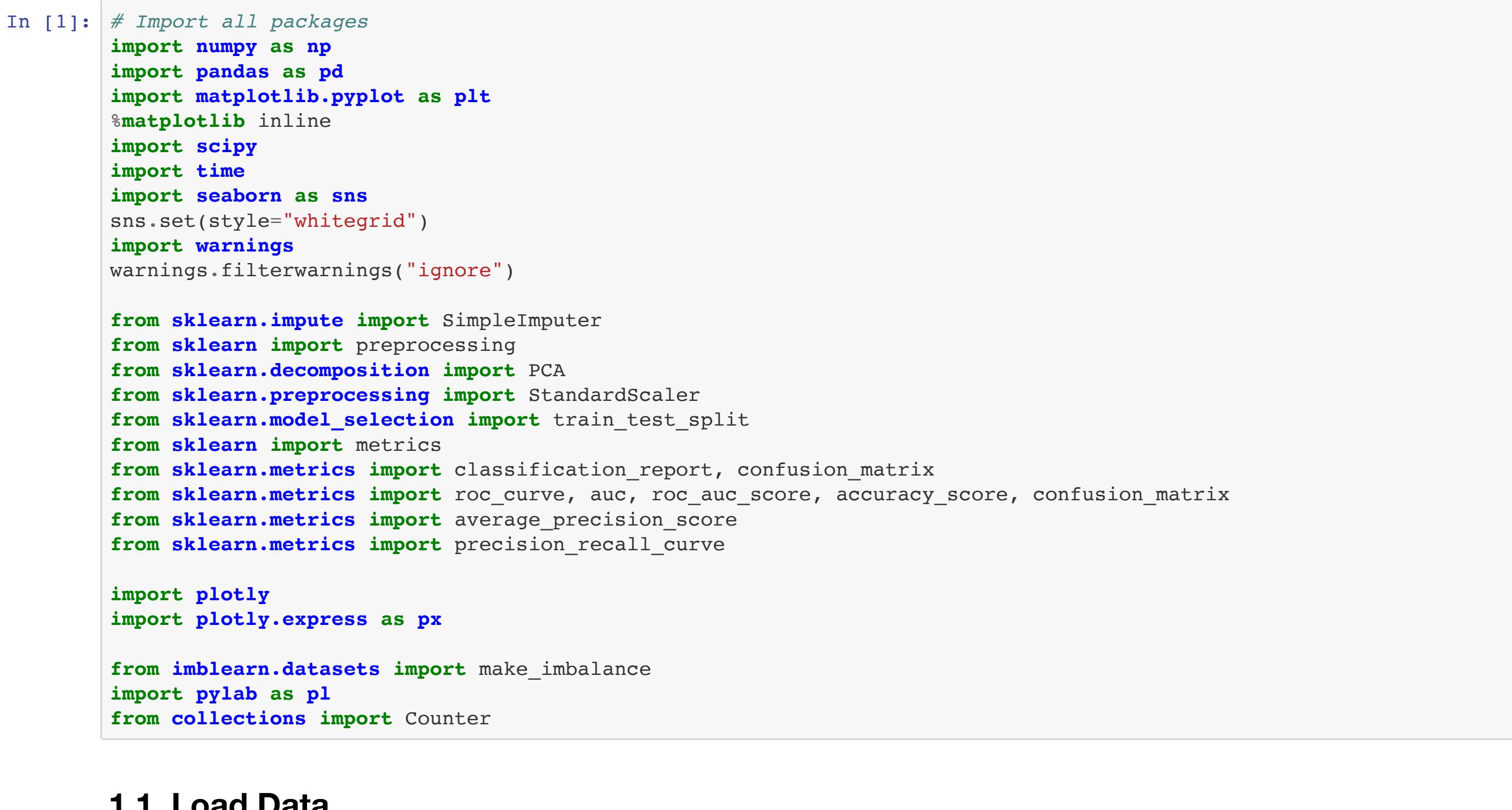

## **1.1. Load Data**

In [2]: *# Read the data* df = pd.read\_csv('/Users/harshdhanuka/Desktop/Columbia Class Matter/SEM 3/5420 Anomaly Detection/Assignment 2 EDA/XYZl oan\_default\_selected\_vars.csv') df.head(2)

#### **1.2. Basic Summary Check**

## In [4]: *# Check basic statistics* print("Basic statistics of the columns are as follows:")

df.describe()

## **1.3. Basic EDA and considerations**

In [3]: print("Number of rows and columns in the dataset:") df.shape Out[3]: (80000, 89) Number of rows and columns in the dataset:

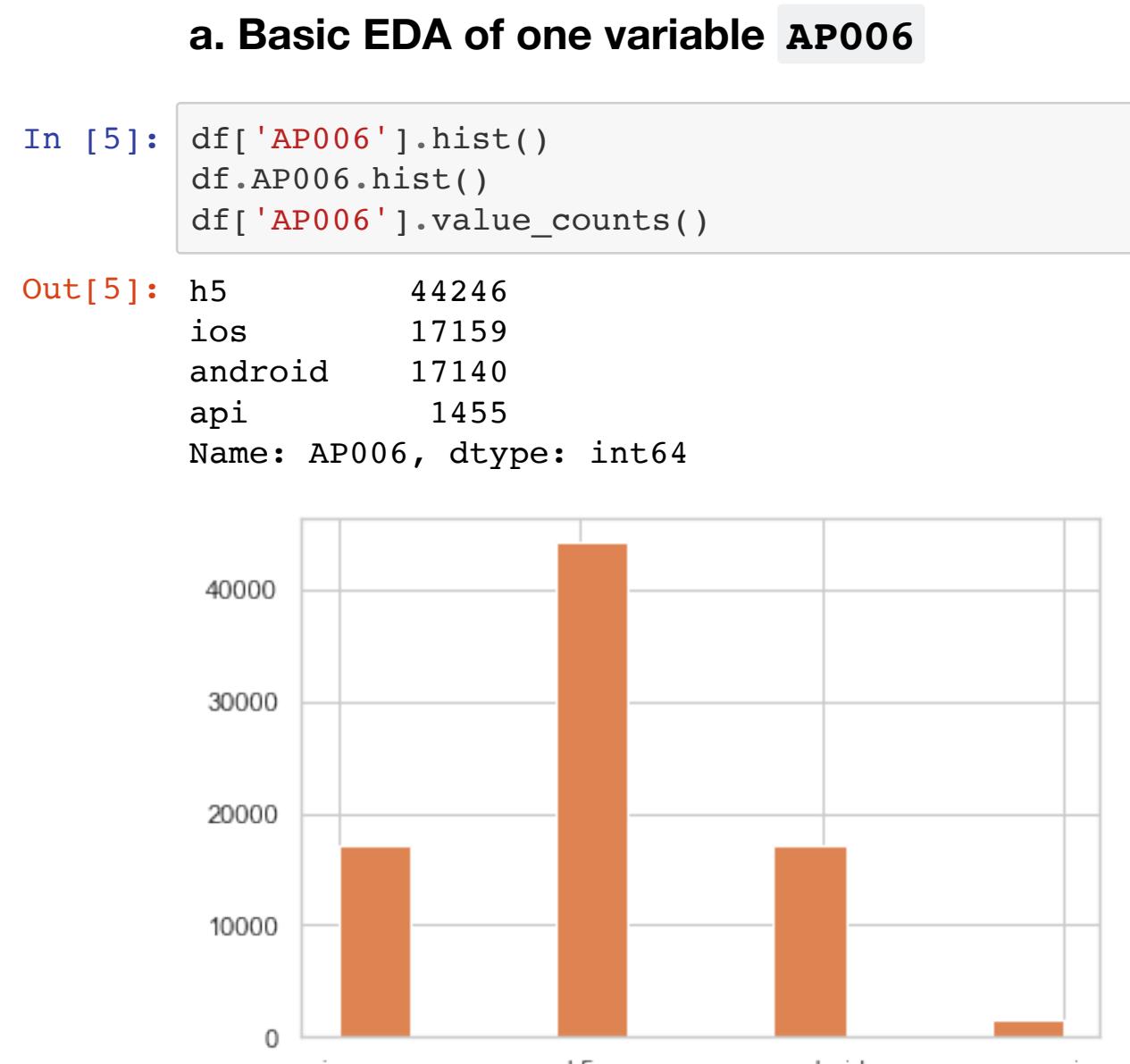

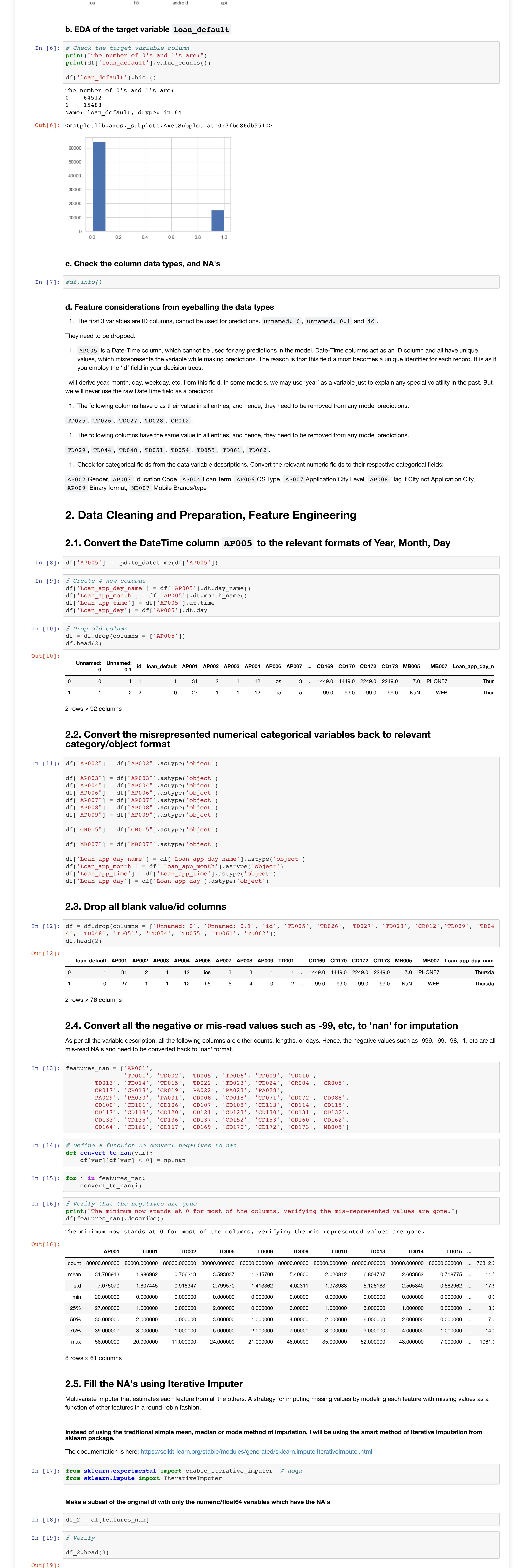

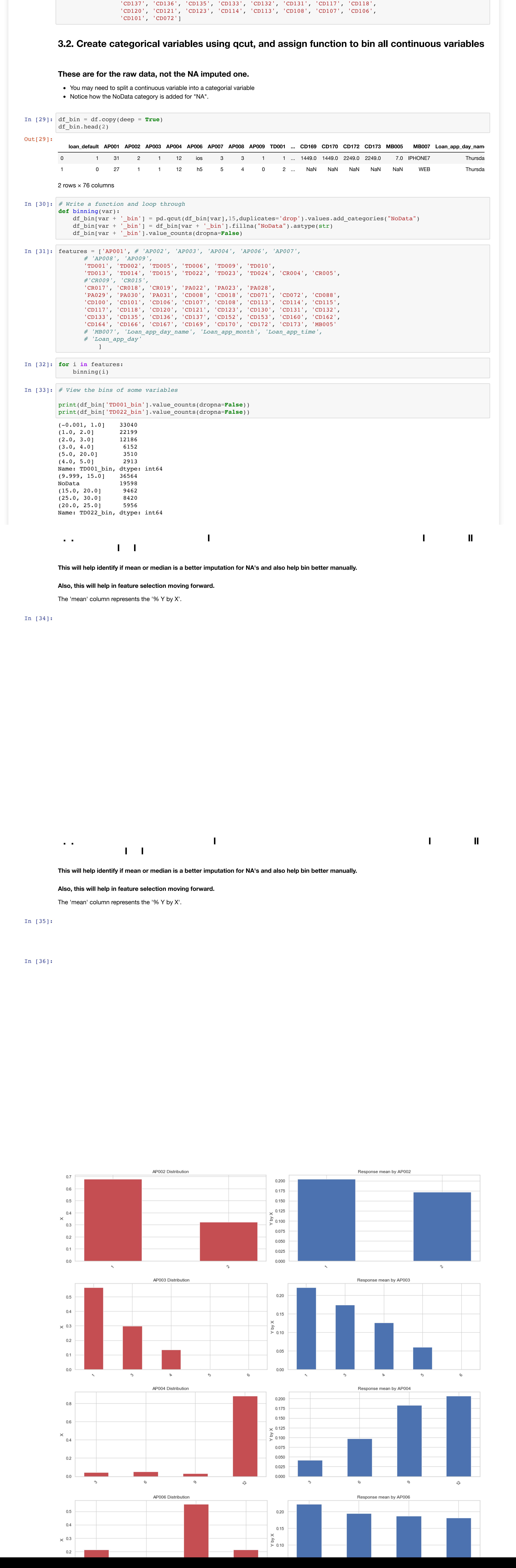

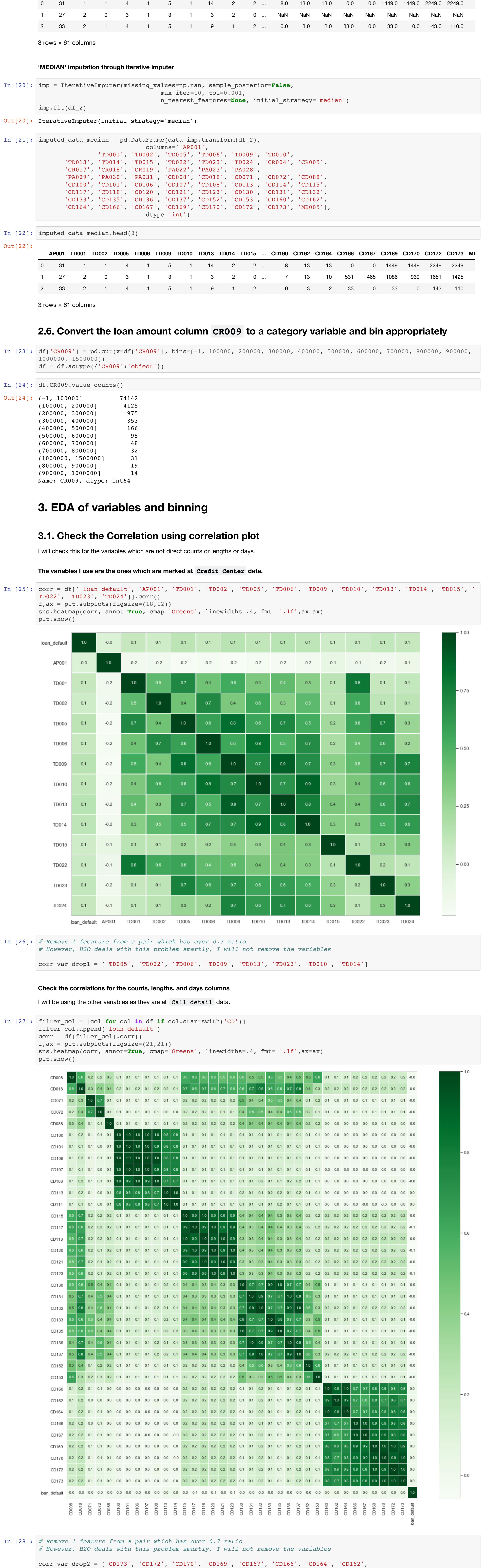

AP001 TD001 TD002 TD005 TD006 TD009 TD010 TD013 TD014 TD015 ... CD160 CD162 CD164 CD166 CD167 CD169 CD170 CD172 CD173 MI

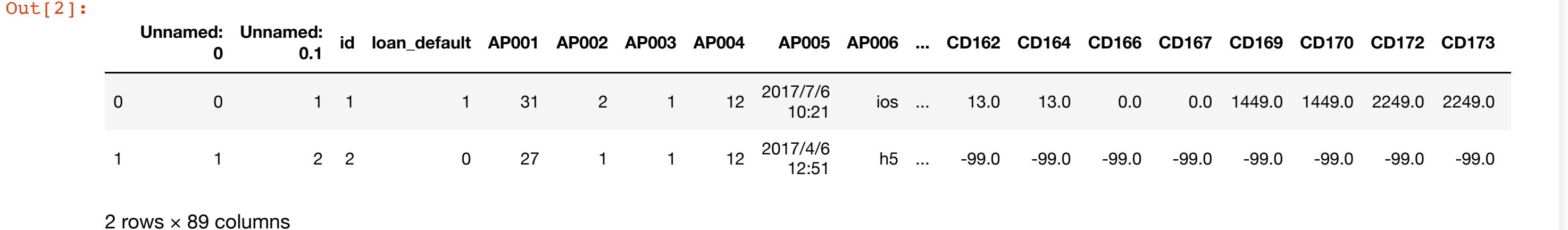

Basic statistics of the columns are as follows:

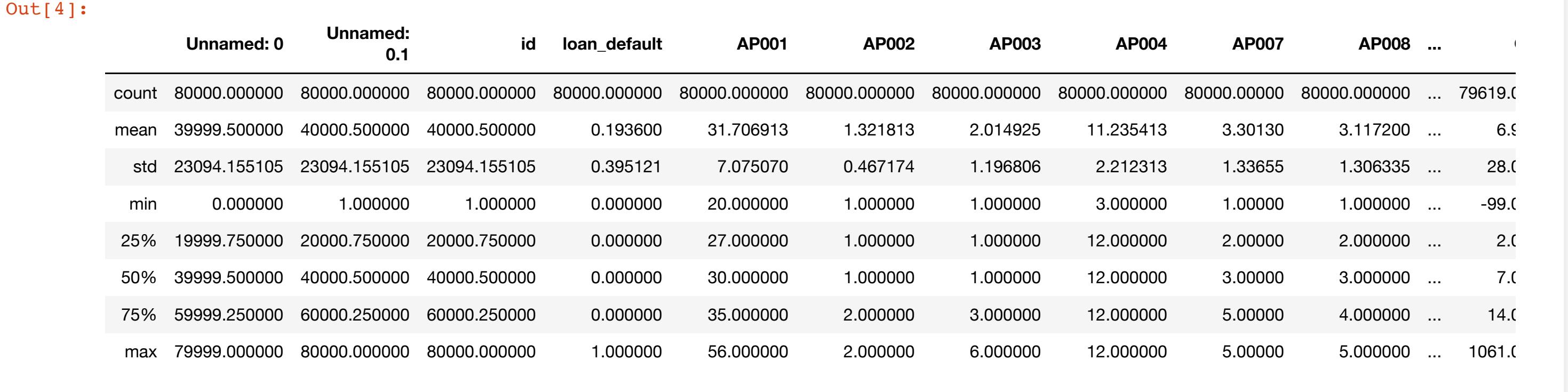

8 rows × 86 columns

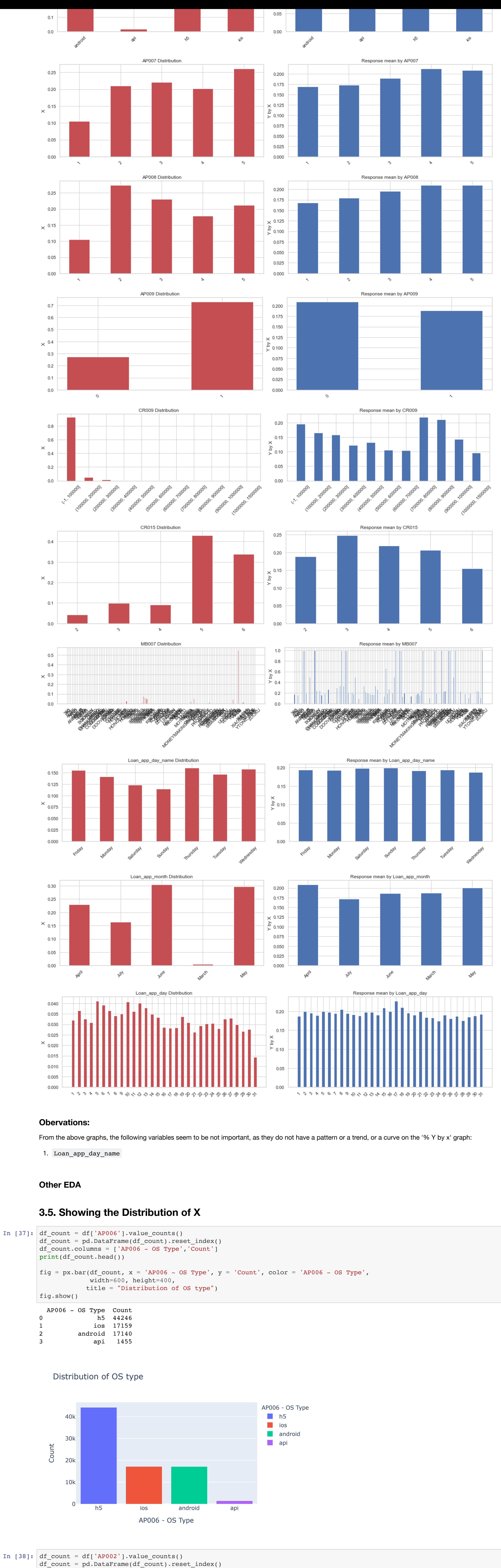

fig =  $px \cdot bar(df_count, x = 'AP002 - Gender', y = 'Count', color = 'AP002 - Gender',$  width=600, height=400, title = "Distribution of Gender") fig.show()

df\_count.columns = ['AP002 - Gender','Count'] print(df\_count.head())

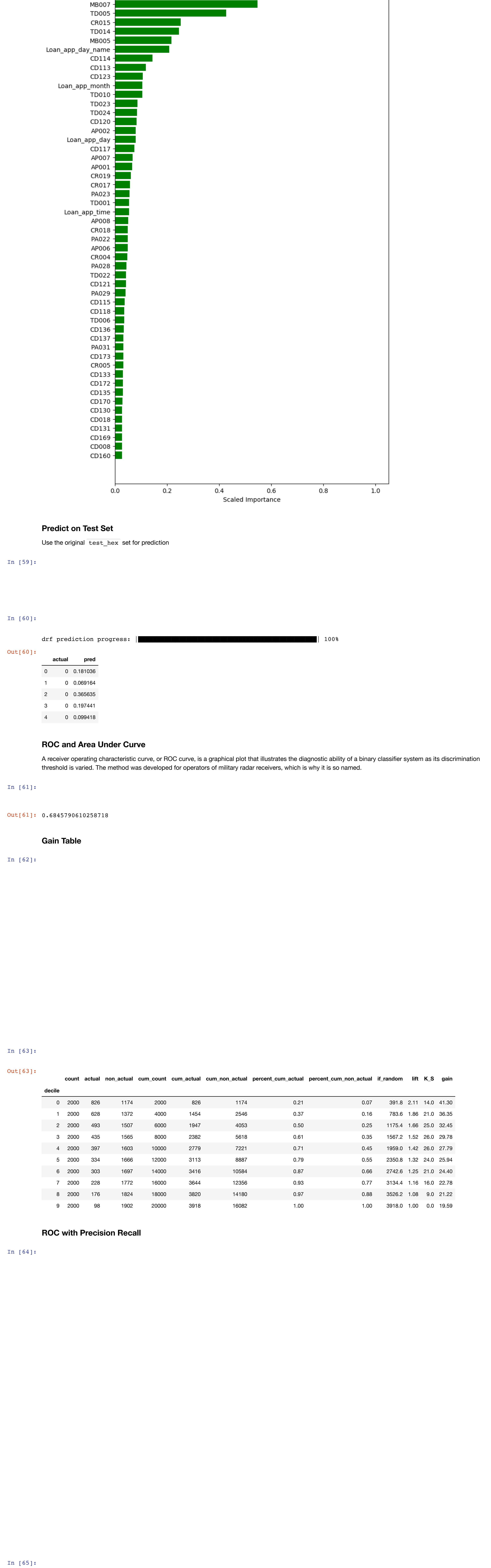

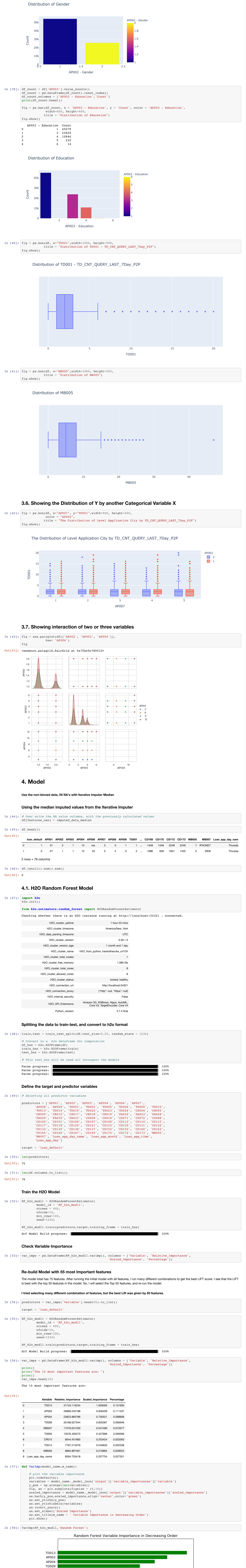

 AP002 - Gender Count 0 1 54255 1 2 25745

 \* ROC curve: The ROC curve plots the true positive rate vs. the false positive rate \* The area under the curve (AUC): A value between 0.5 (random) and 1.0 (perfect), measuring the prediction accurac

17

#### **Observations:**

I see that in both the random forest models, first without the balance classes, and the second one with balance classes, the output result is the same. This is probably because in our dataset, the minority class represents 19.3% or around 1/5th of the total data, and the majority class represents 81.7% or 4/5th of the total data, or around 4 times the minority class. Hence, the underlying assumption for the same results in both models is that this dataset is not a bad distribution of class, and 20% data in a one class is fine for building a stable model. If we had more than 5-6 times of the minority class data in the majority class, then that would be be settled well by the balance classes parameter.

Also, for the train test split, I found that a split of 75:25 works best for all my models. I tried other combination, but a 75% train gives me the best Lift score of 2.11 in both the models. So, I will continue with the same split ratio further.

The optimum hyper-parameters for both the models built above are:

 $\bullet$  ntrees = 400  $\bullet$  nfolds = 10

 $\bullet$  min-rows = 100

• balance\_classes is indifferent

Please see below for the meaningful business insights:

#### **Business Insight:**

H2O package is a very effective and efficint package to build a machine learning model for predicting loan default. Also, H2O package is very handy to display the variable importance, handle correlations, and also dummy code the categorical variables.

Gains table and Lift: For the final model I built after running tuning the models on various different values of each parameter and finally tuning all the hyperparameters for the best result, the highest Lift score I obtaned is 2.11, which is good as per industry standards. A Lift score of above 2 is suitablefor the model to be of acceptable standards.

ROC and AUC: The area under the ROC curve (AUC) assesses overall classification performance. But, AUC does not place more emphasis on one class over the other, so it does not reflect the minority class well. The Precision-Recall (PR) curves will be more informative than ROC when dealing with highly skewed datasets. The PR curves plot precision vs. recall (FPR). Because Precision is directly influenced by class imbalance so the Precision-recall curves are better to highlight differences between models for highly imbalanced data sets.

However, both of them do not accurately represent the results, as one doesnt reflect the minority class well, and the other is sensitive to imbalanced data. Hence, we use the H2O package, which takes care of all these problems for us. We get an AUC of 0.68 and PR of 0.34, which is acceptable, but I will try to improve them further in my following models.

The major outcome of this excercise is that random forest is a good model to predict loan default, as per the given data. However, we should not undermine other good boosting models such as gbm, xgboost, or Auto-ML and others. These might provide better results as well.

#### **4.3. Plotting the data points for visualization, under-sampling**

**Check the sample sizes of the 0's and 1's, Visualizing the data points distribution of loan default, or 1's and 0's in the dataset**

In [71]: *# Select a few numeric variables for the PCA*

In [99]: dd = RF\_actual\_predict

0 0.165406

## **4.5. Random Forest Model with manual Over-Sampling**

I will manually perform the Random Over Sampling using the functon from the imblearn package, and then build the H2O Random Forest Model.

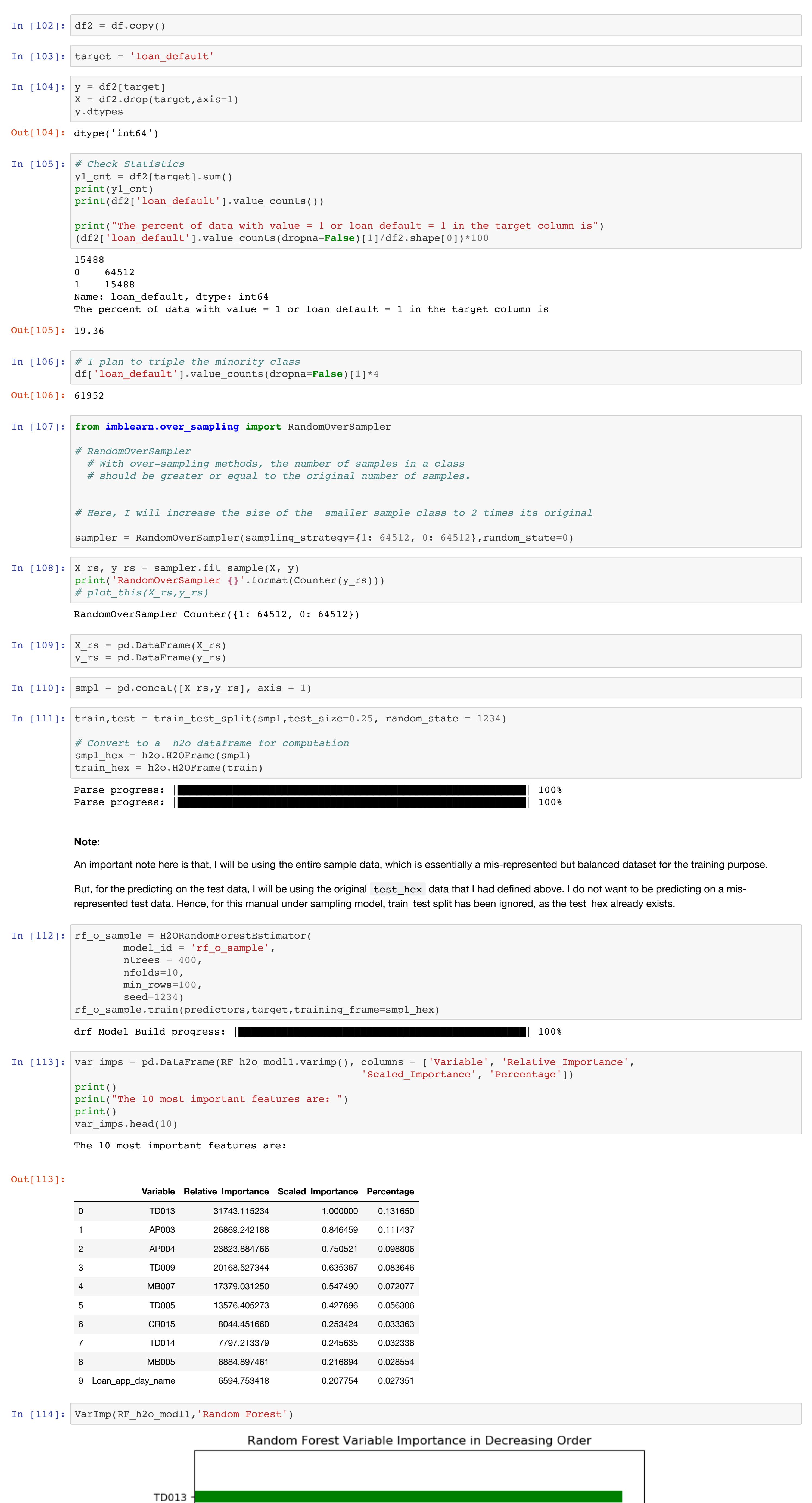

AP003

AP004

TD009

MB007 **TD005** 

CR015

TD014

MB005

Loan\_app\_day\_name

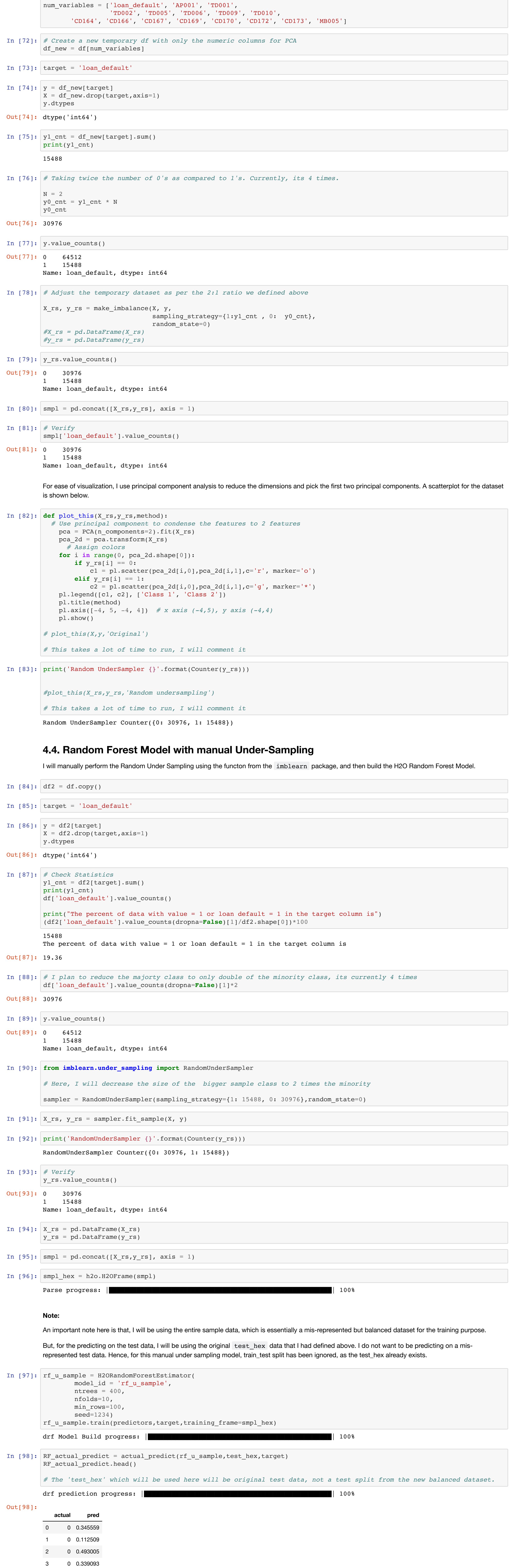

![](_page_2_Figure_26.jpeg)

## **Business Insight:**

H2O package is a very effective and efficient package to build a machine learning model for predicting loan default. Also, H2O package is very handy to display the variable importance, handle correlations, and also dummy code the categorical variables.

Gains table and Lift: For the final model I built after tuning all the different models on various different values of each parameter and finally tuning all the hyperparameters for the best result, the highest Lift score I obtaned is 3.01, which is very good as per industry standards. A Lift score of above 2 is suitable for the model to be of acceptable standards.

![](_page_2_Picture_2961.jpeg)

ROC and AUC: The area under the ROC curve (AUC) assesses overall classification performance. But, AUC does not place more emphasis on one class over the other, so it does not reflect the minority class well. The Precision-Recall (PR) curves will be more informative than ROC when dealing with highly skewed datasets. The PR curves plot precision vs. recall (FPR). Because Precision is directly influenced by class imbalance so the Precision-recall curves are better to highlight differences between models for highly imbalanced data sets.

However, both of them do not accurately represent the results, as one doesnt reflect the minority class well, and the other is sensitive to imbalanced data. Hence, we use the H2O package, which takes care of all these problems for us.

In my case, the AUC is 0.79 and PR score is 0.50 which is fine and acceptable.

The major outcome of this exercise is that random forest through the H2O package is a good approach to predict loan default. However, we should not undermine other good boosting models such as gbm, xgboost, or Auto-ML and others. These might provide better results as well.

![](_page_2_Figure_0.jpeg)

 \* The area under the curve (AUC): A value between 0.5 (random) and 1.0 (perfect), measuring the prediction accurac y

\* Recall (R) = The number of true positives / (the number of true positives + the number of false negatives)

![](_page_2_Figure_22.jpeg)